**一般解説 『計測と制御』学会誌の書き方**

# **ASCII pLATEX 2***ε***による原稿執筆**

**浜 田登喜夫**\*

- \*田中貴金属工業(株)伊勢原工場 伊勢原市鈴川 26 番地
- \*Tanaka Kikinzoku Kogyo K.K. Isehara Works, Suzukawa 26 Isehara-city Kanagawa, Japan
- \*E-mail: T-HAMADA@ml.tanaka.co.jp

## **1**. **はじめに**

SICE の機関誌『計測と制御』は,これまで写植により 組版されてきました.このため執筆者からどのような形式 の電子ファイルを提出いただいても,利用できるのは基本 的にはテキスト情報のみでした.

今回,執筆者の便をはかること,ならびに組版費用の削 減を目的に ASCII pLATFX  $2\varepsilon$ 用のクラスファイルと, Microsoft Word 用のテンプレートファイルを作製しました.

ここでは、この中の ASCII pLATFX 2<sub>6</sub>用を用いて実 際に原稿を執筆する方を想定し, TFX (pLATFX  $2\varepsilon$ ) 関連 (Ghostscriptや dviout も含む.)のファイルの入手,インス トールの概要から始まり、実際に原稿を執筆する際に知って おくと便利と思われるちょっとしたノウハウ,特に問題が多 いと思われる図版の取り込みについておもに解説いたします. なお,今回作られた jsice.cls にのみ適用される内容は,クラ スファイルと同時に配布されている manual.tex に記載され ていますので割愛します.本解説と合わせて,manual.tex もご覧ください.また、本原稿のソースならびに pdf ファ イルは,jsice.cls の配布元(**http://www.sice.or.jp/˜ journal/class.html) でも配布していますので、ソース** を入手して印刷物との差異もご覧ください.

本稿は, Microsoft Windows 系 (95, 98, Me, NT, 2000, XP)の OS を念頭に置いたものとなっています. UNIX 系 (PC UNIX を含む),MacOS でご使用の方はご容赦下さ い.しかしながら,本原稿は表 **1** に示した環境での動作確 認は,筆者ならびに会誌編集委員会有志および SICE 事務 局で行っています. なお TFX 本体のバージョンは、本稿 執筆時点の最新版<sup>(注1)</sup>以外はすべて 3.14159 です. また本 class ファイルの作製時の仕様は **pTEX 2.1.8** 以降での動 作ですので,2.1.5 でも動いてはいますが,サポートの対象 外です. あまりに古いバージョンの pTFX をお使いの方は, この際バージョンアップされることをお勧めいたします.

# **2**. **TEX 関連ファイル入手からインス トール**

T<sub>E</sub>X (pLAT<sub>E</sub>X 2ε) の入手からインストールまでの概要を 簡単に説明いたします.紙数の関係で細かい点までは記載で

(注1) 2003 年 6 月 20 日現在 pTFX 3.1.2, TFX 3.141592

キーワード:T<sub>E</sub>X, LTEX 2<sub>の</sub>, アスキー版 pLTEX 2<sub>の</sub><br>JL 0008/03/4208–0685 © 2003 SICE

OS (or ディストリビューション) pTEX pLATEX  $2\varepsilon$ Win 98SE 3.0.1 2001/09/04 Win 2000 3.0.1 2001/09/04 Win 2000 3.1.2 2001/09/04 Win 98 2.1.8 1998/09/01 NEC Win 95 2.1.5 1997/07/02 Win XPhome 3.0.5 2001/09/04 MacOS 7.5.1 2.1.8 1999/08/09 MacOS 9.1/9.2 2.1.8 1999/08/09 MacOS X 10.1.5 3.0.3 2001/09/04 VineLinux 2.5 3.0.1 2001/09/04 RedHat Linux 8.0 2.1.11 2000/11/03 RedHat Linux 7.3 2.1.9 2000/02/29 Turbo Linux 7.0 3.0.1 2000/11/03 Kondara Linux 2000 2.1.8 1999/09/11 SunOS 5.6 2.1.8 1998/09/01 Debian GNU/Linux 3.0r1 3.0.1 2001/09/04

#### 表 **1** 本原稿の動作確認環境

きませんので,詳細は適宜示した URL を参照してください. @nifty TEX フォーラムには実際のインストール画面をキャ プチャーした事細かな解説が載っていますので,ファイル一 式を入手されたら,http://forum.nifty.com/fdtp/install/ にアクセスされることをお勧めいたします. 本稿では MS-Windows での解説が主ですが,ここには PC-UNIX (Linux) や MacOS へのリンクも置かれています. なお pTFX 関係は、MS-Windows のレジストリには一切何も書 き込ません<sup>(注2)</sup>. 環境変数は autoexec.bat (Win 95, 98) あるいはコントロールパネル上の環境変数で指定します. ですのである程度はかつての MS-DOS の知識が必要です.

インストール先や,ユーザー名に空白や日本語を含む名 前が指定されていると誤動作しますので,それらが含まれ ない場所にインストールしてください.

2.1 TEX 本体の Internet 上からの入手およびインストール

MS-Windows 上で動く ASCII pTFX は、近畿大学の角藤 氏が移植されています.http://www.fscshapei.fuk.kindai. ac.jp/˜kakuto/win32-ptex/web2c75.html へアクセスし てください. 最小インストール, 標準インストール, フルイ ンストールそれぞれに必要なファイル名が記載されていま すが. 実際に使うには最小インストールでは不十分です. 標 準インストールに記載されたファイルまで入手してください.

<sup>(</sup>注2) dviout, Ghostscript はレジストリに書き込みます.

インストールの詳細は、上記 URL または@nifty TEX フォーラムのインストールガイドにあります.

#### 2.2 dviout の入手およびインストール

東京大学の大島氏のグループが作成されている, LATFX のソースをタイプセットしてできあがった dvi ファイル を画面上に表示,ならびに印刷する dvi ドライバです. MS-Windows 上の dvi ドライバは日本語に対応したもの は,実質的にはこれしかありません.http://akagi.ms.utokyo.ac.jp/dvitest.html にアクセスし、内容をご覧になっ てダウンロードしてください.

なお dviout は、かなり頻繁に新しい機能の追加やバグ の修正でバージョンアップされます。多少古いバージョン でも通常使う範囲ではまったく問題ありませんので,テス ト版ではなく安定化版を使われることをお勧めいたします. 本稿執筆時点での安定化版は 3.15 です.

インストールについては,上記 URL から@nifty TEX フォーラムのインストールガイドへのリンクがあります, 2.3 Ghostscript 関連の入手およびインストール

第3章に簡単に記載いたしますが, LATEX で記載さ れたソースは,最終的には米国 Adobe 社が開発した PostScript (以下 PS と略します)と言うページ記述言 語に変換され,印刷所で出力されます.したがって本来は PS プリンタに出力して確認すべきですが,一般にこのプリ ンタは高価で,日本国内ではそれほど普及しているわけで はありません. Ghostscript (以下 GS と略します)とは, Adobe 非純正 POSTSCRIPT エミューターです1).

本稿後半で解説している図版を見る,あるいは dvipsk で 変換した PS ファイルを画面上に表示したり非 PS プリンタ に出力するには,エミューターである GS が必要不可欠です. これは,もともと英語環境で作られたファイルに日本語化の ための部分を上書きする形でインストールする必要があり ます.GS 本体ならびにそれに GUI シェルを被せて使い勝 手を良くした GSview は http://www.cs.wiscshape.edu/~ ghost/から入手してください.

日本語に対応させるためのパッチは、2種類存在し ますが,これからインストールされるのであれば,イ ンストールが簡単な gs800-j-wapi.zip お勧めいたしま す.ftp://ftp.eng.kagoshima-u.ac.jp/pub/TeX/ptexwin32/gs/から入手してください.

#### 2.4 書籍付属 CD の利用

すでに示したように,TEX 関連一式を使える状態にする には,多数のファイルを集めてこなければならず,それだ けでも結構な手間です. それらがすべて詰まった CD が付 録として付いている TFX 関連の解説本が多数出版されて います. また著者によるインストーラーが付いており、ク リック1つでインストールしてくれるものもあり<sup>(注3)</sup>, こ

(注<sup>3</sup>)これは比喩です.手動で追加設定も一部必要です.

のような本を購入されるのも労力が省ける利点があります. 筆者がお勧めする本を以下に紹介します.インストール は購入された書籍をご覧ください.

- 乙部巖己, 江口庄英, "pLATFX 2ε for Windows Another Manual Vol. 1 Basic Kit 1999" ソフトバン  $/2)$
- 奧村 晴彦; "改訂版 LATFX  $2 \epsilon \neq \pm \epsilon$ 库成入門" 2000年 技術評論社 3)

なお,これらの書籍付属 CD には作成時点における最新 版が収録されていますが, pTFX 等, かなり頻繁にバージョ ンアップが行われ,購入時点では古くなっているのが難点 かも知れません.しかしながら紹介したものは,いずれも jsice.cls の仕様上の動作確認環境のバージョン以降が納め られています.

#### 2.5 統合環境の作成

TFX 関連のツール一式インストールしても,DOS 窓(コ マンドプロンプト)でコマンドを打つのでは,いささか使 い勝手が悪いです. エディタでのソース作成⇒タイプセッ ト(⇒ エラー ⇒ エディタが開いてエラーの行を表示 ⇒ エ ラー部分の修正)⇒ プレビュー,といった操作を普段使い 慣れたエディタからキー操作 1 つで行ってくれる統合環境 が開発されています. また TFX 入力に特化したエディタも いくつか存在します. 私が知る範囲での MS-Windows 上 のツールを紹介いたします.

#### ( 1 ) TEX 専用エディタ

LATEX のコマンドや環境を入力支援する機能が充実して います.当然ながら,統合環境としての機能も備わっていま す. 入手先の URL のみ紹介しますので. 詳細は Web ペー ジをご覧ください. いずれもシェアウエアです.

#### 1. LabEditer

http://homepage1.nifty.com/takuyas/labeditor/ 2. Akash http://www.boltzsoft.com/akasha/

#### ( 2 ) エディタごとの統合環境

各種エディタの統合環境を作るマクロです. なお URL は 段組の関係で改行されていても,1 行で入力してください.

- 1. Mule for Win http://www.yatex.org/ 2. 秀丸 http://www.yatex.org/ http://www.ms.u-tokyo.ac.jp/˜abenori/mycreate/
	- fortex.html
- 3. QX http://www.vector.co.jp/soft/win95/writing/ se130262.html
- 4. MM http://hp.vector.co.jp/authors/VA003699/ mmmacro.html
- 5. WZ http://www.yatex.org/

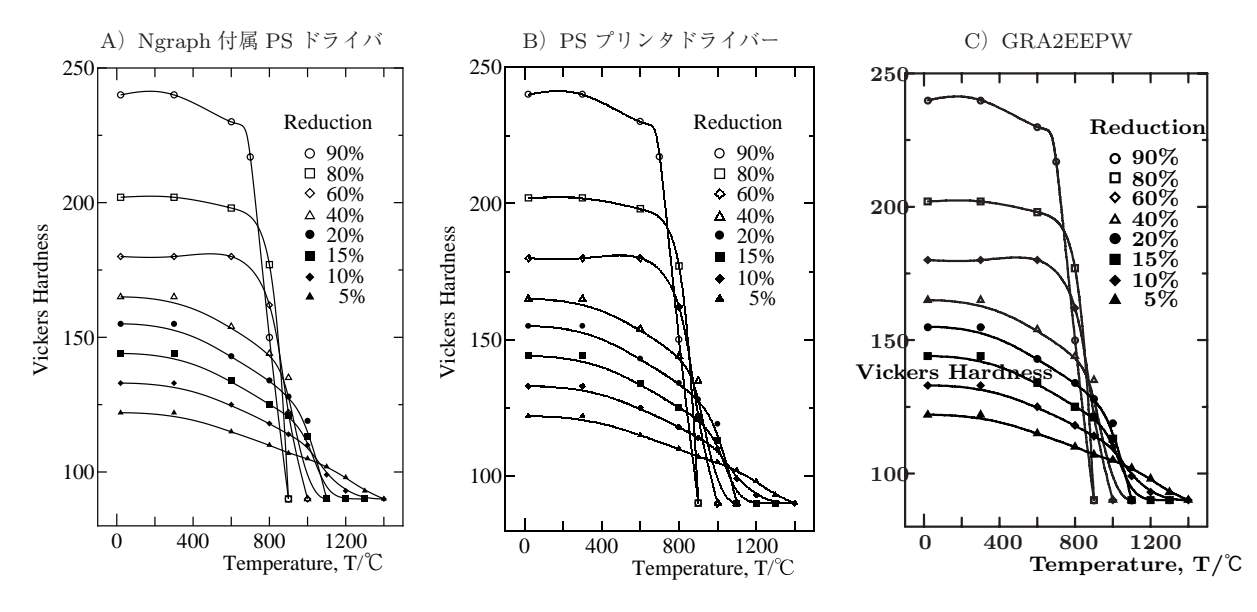

図 **1 Ngraph** の出力を取り込んだ例

### **3**. **印刷所での出力**

TEX (LATEX) とは直接の関係はありませんが、印刷所 での組版の流れを簡単に説明します. 今現在 DTP (Desk Top Publishing)で用いられているのは、Mac OS 上での QuarkXPress やInDesign あるいは Edicolor,PageMaker などが主流です.これらは,文字や図版を配置するのに使 われるのでレイアウトツールと呼ばれます.DTP では,ど のようなレイアウトツールを用いてページをデザインして も、最終的には PostScript という、米国 Adobe 社が開 発したページ記述言語に変換されます.ですので LATEX も, 見方によってはこのようなレイアウトツールの1つで、最 終的には PS 形式のファイルに変換されます.PS 形式まで はさまざまな経路(レイアウトツール)が存在しますが、そ の後は DTP であれば基本的には同じです $^{(24)}$ .

### **4**. **図版の取り込み**

論文や解説に図版はつきものです. また, LATFX 組版で 難しい,あるいは問題が起こりやすいのも図版の扱いです. LATEX のソースは,『計測と制御』を印刷している(株)三美 印刷で改めてタイプセット ⇒dvi ファイルの生成 ⇒dvipsk による PS 変換 ⇒ 面付け ⇒ イメージセッター出力の工程 を経て印画紙やフィルムに出力され,版下となります<sup>(注5)</sup>.

このため,気を付けなければいけないのは **"**著者の手元 では正しく出力されても,印刷所では異なって出力される ことがありうる**"** 点を常に念頭に置いておかなければなら ないことです.本章では,それらについて実際の例題を示

(注<sup>4</sup>)印刷所により,詳細は異なるとは思います.

#### しながら解説いたします.

manual.tex に記載された通り, 図版は EPS (Encapsulated POSTSCRIPT)形式を取り込むのが 原則です. EPS とは PS 形式のファイルの中の特別な形式 の1つで、最初から部品のように他のファイルの中に取り 込むことを前提に作られた PS ファイル形式です.

図 **1** に実際に図版を取り込んだ例を 3 つ並べます4).こ れらはすべて Ngraph5) で描画されたものを,異なる経路 (形式)で変換し,取り込んだものです.A)は,Ngraph 付 属の PS ドライバを用いて EPS に変換, B) は Adobe Acrobat に付属している PS プリンタドライバを用いていった んファイル(拡張子は prn)に書き出し,GSview を用いて BoundingBox の値を調整したもの,C)は GRA2EEPW6) を使って epic+eepic 形式に変換したものです.

A と B に見た目の差異はありませんが、ファイルサイズ が A の場合 31kB, B が 337kB と 1 桁以上異なります. PS はページ記述言語であり,1 つの絵を現すのに唯一無二の ソースはありえませんが,効率的なソースコードは当然存 在します. グラフソフト付属の PS 変換ツールの方が,効 率的には良いようです.

C)では,Y 軸の **Vickers Hardness** の部分が横に寝 て,グラフに重なっています.これは,Tpic を更に拡張し た文字の回転命令に dviout for Windows は対応していま すが,印刷所で使われる PS 変換ツールである dvipsk が 対応していないためです.当然ながら dvipsk 変換時には **"**この **special** 命令(文字の回転命令)は定義されていな いので無視します**"** との表示が出ます.このように自分の 手元で問題なく印刷できても、印刷所では正しく出力でき ない場合も結構あります.ですので,自分で執筆した原稿 を確認する際には,dviout for Windows の出力ではなく

<sup>(</sup>注<sup>5</sup>)最近は,直接アルミ版に出力される工程も実用化されているよう です.

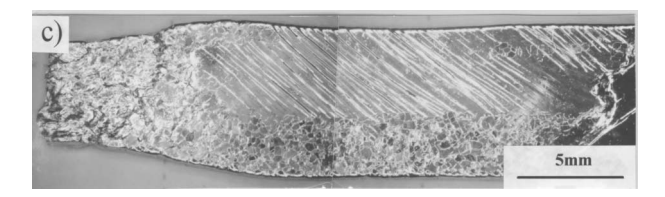

写真 **1 PotoShop Elements** で変換した **EPS**

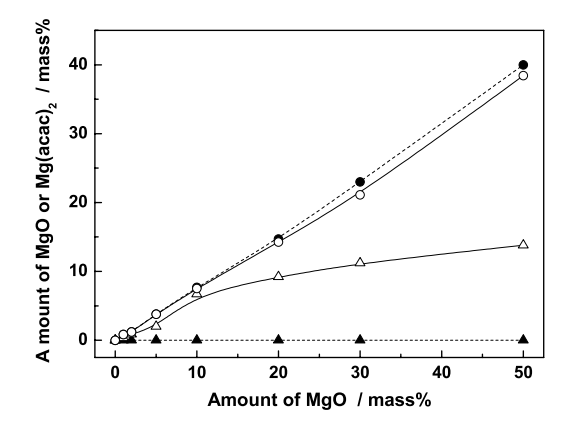

図 **2 Origin** の **EPS** 出力を取り込んだ例

dvipsk により変換した PS ファイルを GSview で確認する ことが最低限必要かつ重要です.

4.1 EPS ファイルの作製および取り込み

前節ですでにいくつか例示してしまいましたが、LATEX に取り込む EPS ファイルの作成方法について紹介します.

( 1 ) ツール付属の EPS 出力

先に述べた Ngraph のように、デフォルトで EPS 出力 が付属している場合は,それを使って変換するのが通常は 最も良い方法です(注6).写真 **1** はスキャナでスキャンした 写真を PhotoShop Elements で EPS に変換した例7,図 **2** はグラフソフト Origin デフォルトの EPS 形式8) で保存 した例です.

写真の場合, PhotoShop, PaintShopPro 等のレタッチ ソフトを用いるのが普通ですが,EPS 保存する際,種々の オプションを聞いてきます.この場合はプレビュー画像は なし,エンコーディングは **ASCII**(テキスト)を選択し て保存してください.

プレビュー画像とは,通常 Mac DTP においてアタリを つける際に使われるものです.PS ファイルは,一般的には PS プリンタか GS (GSview) 以外は解釈できません<sup>(注7)</sup>. Mac DTP においても画像は通常 EPS で取り込まれます が、先に記載したレイアウトツール (QuarkXPress 等)は 直接 PS 画像を解釈し表示する機能がないため、EPS には TIFF 形式のプレビュー画像を付け,プレビュー画像を表 示させてレイアウトを確認することが通常行われます。し かしながらこのプレビュー画像は LATEX にとっては邪魔で, タイプセットの際エラーが出ます.

また, バイナリの EPS も同様にエラーが出ますので, ASCII(テキスト)形式の EPS を LATFX では用います. ( 2 ) POSTSCRIPT プリンタドライバを用いた方法

表計算ソフトの Excel がグラフソフトとしても多く使わ れています. Excel には EPS 出力機能がないので, PS プ リンタドライバを入手し,ファイルとして書き出し取り込 む以外方法はありません(注8).具体的な手順を以下に示し ます.

1. PS プリンタドライバの入手

Adobe のツールを購入すればその CD に入ってい ますので, それを利用します. または, 同社の Web (http://www.adobe.co.jp/support/downloads/ main.html) から入手します.

2. インストール プリンタドライバをパソコンにインストールします.普 段使うプリンタには指定しないことを推奨します.

3. 対象画像の表示

LATEX に取り込みたい Excel のグラフを表示します. 4. 印刷

ファイル ⇒ 印刷 ⇒PS プリンタドライバの選択 ⇒ <sup>プ</sup> ロパティ⇒PostScript⇒EPS 形式を選択 ⇒ ファイル へ出力にチェックを入れる ⇒O.K. ボタンをクリック ⇒ 出力ファイル名を入れる(拡張子は prn)⇒ 印刷を クリックすれば,これでファイルに書き出しできます.

5. 拡張子の変更

prn⇒eps に変更します.

6. BoundingBox の調整

通常書き出されたファイルは、紙全体が BoundingBox になっていますので, GSview で表示させ, PS⇒EPS 変換で BoundingBox が、画像の周囲と同じに変更さ れます.

上記工程で,図 1 と同じ内容のグラフを Excel にて作成し た EPS を取り込んだ例を図 **3** に示します.このプリンタド ライバを使う方法は,EPS 出力機能を持たなくとも,印刷 機能を持つツールすべてに汎用的に使える方法であり、覚 えておくと非常に便利です.しかしながらときどき一部が 欠けた EPS ができあがることがあります.EPS ファイル をエディタで開いて BoundingBox を調整しようとしても うまくいきません。この理由については不明であり、注意 が必要であると言えます.

#### 4.2 Tpic による線画

Tpic と言う描画形式があります. すでに図1c)に示し た形式の eepic と呼ばれるマクロは,一部この Tpic のコマ

<sup>(</sup>注<sup>6</sup>)正しい EPS を出力しないドライバが付いているアプリがあるの もまた事実です.

<sup>(</sup>注7) PhotoShop, Illustrator は自分が出力した EPS は読めるようで す.

<sup>(</sup>注<sup>8</sup>)もちろん紙に印刷してスキャンするとか,画面をキャプチャーす るのは別の話です.

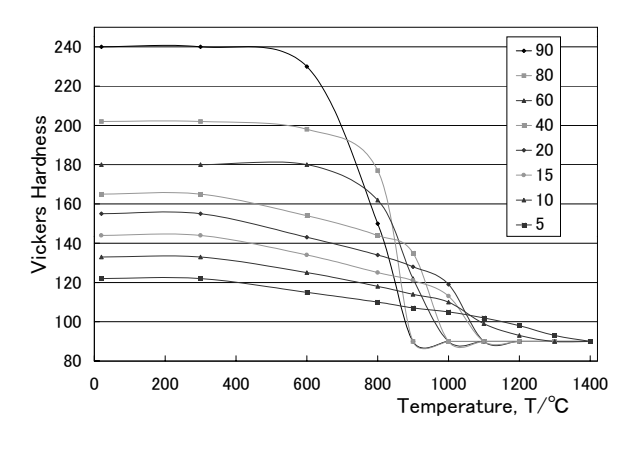

図 **3 Excel** のグラフを取り込んだ例

ンドを使うことを前提に作られています.Tpic のコマンド は比較的単純で,簡単な絵なら手(エディタ)で書くこと もできますが,少し複雑な図版を描く場合は描かれた状態 を見ながら描画し,Tpic 形式のファイルを吐き出してくれ るツールを用いるのが便利です.

MS-Windows 上で動くこの描画ツールに WinTpic があ ります9).図 **4** はこのツールを用いて描いた例です.この 絵ではバランスが悪く見えます.これは,線図の大きさと 中に書き込まれた文字の大きさがアンバランスなのがその 理由だと思います.

Tpic で描画された線は,ファイル内で最初に宣言され ている unitlength を変更すれば拡大・縮小が可能です.し かしながら同時に描かれた文字は、LATFX で宣言された文 字サイズが適用されます.この図は 12pt の文字サイズが フィットするように最初に描画されたので,本文と同じ大 きさの 10pt では、間が抜けた印象になってしまいます.

図5は同じ図を別途単独で LATFX 処理し、dvi⇒dvipsk による PS 変換 ⇒GSview による EPS 変換と Bounding-Box の調整,を行ったものです.最初のタイプセットの際, ちょうどよい文字サイズを指定しておけば、EPS にしてサ イズを変えたときには,文字も線図と同じ割合で変わって くれますので、図4のようなアンバランスな絵にはなりま せん.このとき最初のソースでは\pagestyle{empty}<sup>と</sup> しておかないと,ページ番号の部分まで含まれた EPS が できあがってしまいますので要注意です.

#### 4.3 CAD 図面

WinTpic をご紹介しましたが,製図のルールに従った詳 細な図面は CAD でないとやはり難しいでしょう.図 **6** は フリーの CAD ソフトとして有名な JW-CAD10) に添付さ れたサンプルファイルをプリンタドライバで EPS 書き出し して取り込んだものです.二段抜きで取り込んだので,細部 まで綺麗に描画されているのがおわかりいただけるかと思 います.図版は,このくらい綺麗に印刷されたいものです.

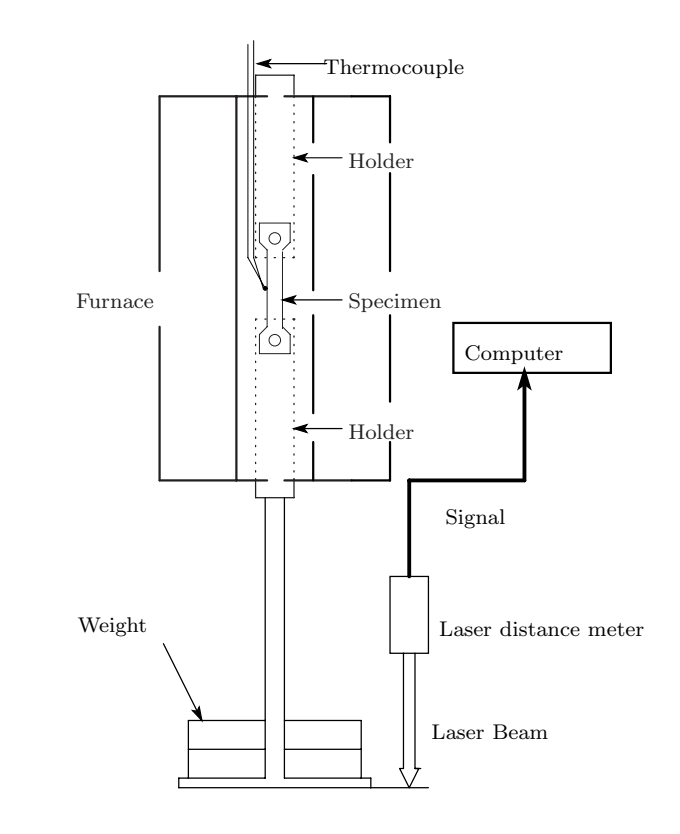

図 **4 Tpic** によるファイルの取り込み例

# **5**. **TEX 関連の情報入手先**

TEX そのものは作者 (D.E.Knuth) の意向により、フ リーソフトとして自由に配布されています.dvi ドライバ 等も同様です.このため営利企業が作ったソフトとは異な り,メーカーのサポートに相当するような存在はありませ ん.しかしながら,ユーザーや各種プラットフォームへ移 植されている方々,関連ツールを開発されている方々によ るサポート体制が,自然発生的にできあがっています.

#### 5.1 質疑応答ができる掲示板

いろいろ参考書を読んでも,なかなか思うようにいかな いときは、思い切って質問するのが TFXnician への近道で す.誰でも質問が可能な場所で有名所を紹介します.

(1) @nifty T<sub>F</sub>X フォーラム

これから TFX を始めたい入門前の人から、実際の商用印 刷で使っておられるプロの方まで,幅広く対応しています.

もともとは@nifty 会員限定でしたが,今現在はそれ以外 の方にも門戸を開放して質問もできる場所も準備されてい ますので,お気軽に質問してください.

http://forum.nifty.com/fdtp/

#### ( 2 ) 奥村氏の掲示板

LATFX 美文書作成入門を読んで、LATFX を使い始められ

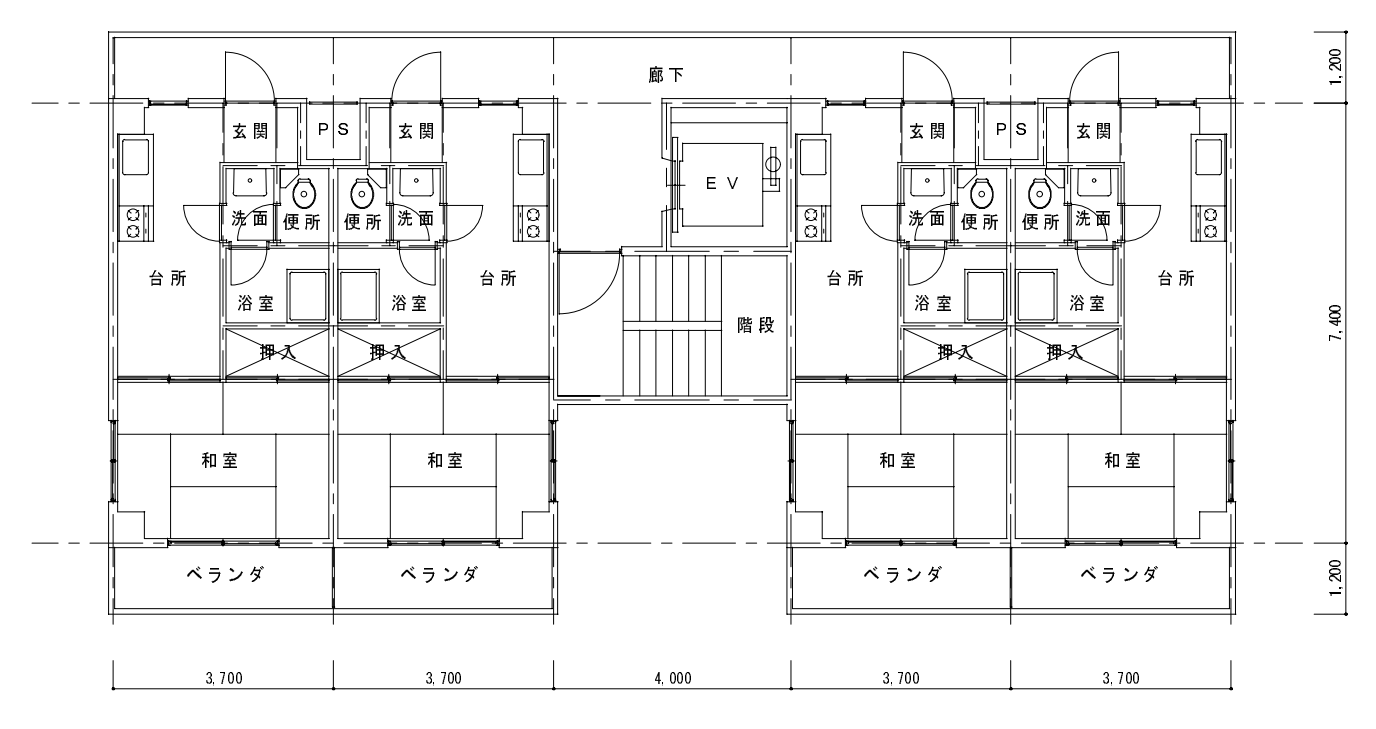

- 

図 **6 JW-CAD** の図面を **EPS** にして取り込んだ例

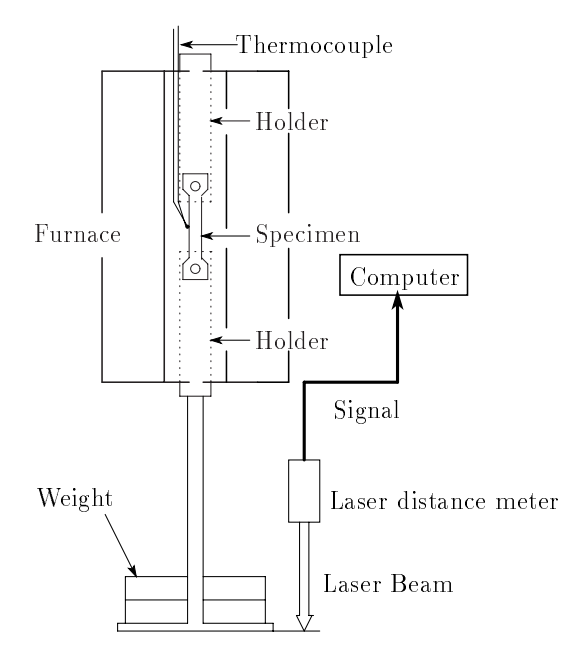

図 **5 Tpic** を **EPS** にして取り込んだ例

た方も多いかと思います. かつては PC-VAN の TFX 関連 SIG の世話役をなさっておられた奥村氏が廃止後,ご自分の 大学のサーバーに設けられた掲示板です. 非常に書き込みが 多く,それだけ多くの人も見ておりレスポンスも早いです. http://www.matsusaka-u.ac.jp/˜okumura/texfaq/qa/ (3) dviout メーリングリスト

dviout for Windows を開発されている,東京大学の大島

氏が主催されているメーリングリストです. dviout に限ら ず TFX 一般に関する質疑応答がなされています. 参加方法 は dviout のヘルプをご覧ください.

### **補足**

- 本稿は SICE で新しく機関誌『計測と制御』用に作ら れた jsice.cls を念頭に置いた解説です. 本クラスファ イルは pLATFX  $2\varepsilon$ をベースにしています. 従来から現 在, 論文集用に用いられている sice.stv は、少しバー ジョンの古い IATFX2.09 用に作られています. よって 図版の取り込みや font の指定方法等論文集とは異なる 部分がありますので,ご注意ください.
- 図版の取り込みを種々解説いたしましたが、やはり印 刷所で実際に出力してみないと,最後の最後はわかり ません.投稿規定に従って、図面はプリントアウトし た物も添付してください.
- TFX に関する一般的な使い方の質問は、筆者や SICE 事務局ではなく,本稿に記載した掲示板等ご利用くだ さい.
- manual.tex ならびに本稿のソースには,印刷用オプ ション [psfonts] がコメントアウトされて残っていま す.このオプションを有効にして MS-Windows 上で タイプセット・表示・印刷するには,TEX で使用され る font に関するある程度高度の知識が必要です.manual.tex に記載された通り,執筆いただく際はこのオプ ションを有効にして確認する必要はありません.

#### 謝辞

本原稿を事前に読んでいただき,さまざまなアドバイス をいただきました, @nifty TFX フォーラムのスタッフ, な らびに印刷工程の記載に関する記述のチェックや出力テス トにご協力いただきました(株)三美印刷の担当の方に感 謝いたします.

(2003 年 6 月 19 日受付)

#### 参考文献

- 1) 江口庄英 : Ghostscript Another Manual, 18, ソフトバンク (1997) ISBN 4-7973-0344-1
- 2) 乙部, 江口 : pLAT<sub>E</sub>X 2<sub> $\varepsilon$ </sub> for Windows Another Manual Vol. 1 Basic Kit 1999, ソフトバンク (1999)
- 3) 奥村晴彦 : 改訂版 LAT<sub>E</sub>X  $2\varepsilon$ 美文書作成入門, 技術評論社 $(2000)$ ISBN4-7741-1107-4
- 4) 浜田,寿山 : R 熱電対の参照標準としての信頼性評価試験, SICE 論文集投稿中
- 5) 石坂 智 作, Ngraph ; http://www2e.biglobe.ne.jp/˜isizaka/ 6) 斉木 功 作,Ngraph 用 GRA2EEPW ;
- http://www.cc.utsunomiya-u.ac.jp/˜saiki/gra2eepw/
- 7) T.Hamada, S.Hitomi, Y.Ikemastu and S. Nasu : High Temperature Creep of Pure Platinum, Materials Transactions, JIM, 37-3, 353/358(1996)
- $8)$  宮崎, 青木, 神谷: 電気泳動法による Pt 線上への  $Al_2O_3$  コー ティング膜の電着と焼結に及ぼす MgO 添加の影響, Journal of the Ceramic Society of Japan, 107-5, 449/454 (1999)
- 9) 堀井 雅司 作, WinTpic : http://www.grn.mmtr.or.jp/ ˜ohishi/tex/
- 10) 清水 治郎 & 田中 善文 作,JW-CAD : http://www.jwcad.net/

#### [著 者 紹 介]

# ……<br>**浜 田 登喜夫** 君(正会員)

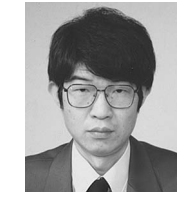

1981 年大阪大学基礎工学部物性物理工学科卒 業.同年田中貴金属工業(株)入社,現在に至る. 主として白金系材料の研究開発に従事. 他に日本 金属学会などの会員.この間 1998 年同大学院基 礎工学研究科博士後期課程終了.博士(工学) 1999年6月より現在まで TEX, LATEX を専門に 扱う@nifty TEX フォーラム (FTEX) の運営ス タッフを勤める. 現在,本誌編集委員.

#### ~ 会誌編集委員会からの連絡 ~

 $\label{prop:main} In an example, a non-orthonormalian, a non-orthonormalian, a$ 

Microsoft-Word 用のテンプレートファイルも作製 し,同じ場所から入手できますが,これはページ数 の見積やレイアウト見本のためのもので,このファ イルが直接印刷所で出力されるわけではありません. 印刷用の組版は従来と同様に印刷所で作製する必要 があります.したがって、実際に組版された後はレ イアウトが若干変わります.また,組版費用削減の 観点からも LATEX が使える方は、できるだけ本ク ラスファイルを用いてください.

本 jsice.cls に関するバグ等発見された方は、SICE 事務局 (journal@sice.or.jp) までご連絡ください. 順次改訂時に修正いたします.